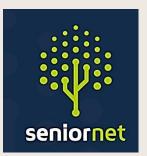

SeniorNet Manawatu

# Newsletter

Term 3 - August 2023

SeniorNet (Manawatu) Inc. Milson Community Centre, Milson Line, Palmerston North Phone: 021 197 3476 (Mob.) Email: <u>manawatu@seniornet.nz</u> Website: <u>seniornet.inspire.net.nz</u> FACEBOOK: facebook.com/SeniorNetManawatu

> "Wisdom comes with

winters."

# John's Report - August 2023

Cheers

Winter is here, maybe spring is just around the corner. Keep warm!

We seem to be very busy - which is a good thing. Our weekly Tech Help sessions are always busy, and they are solving your problems and answering your questions. Our various group activities are now all up running - Memoirs, Documents and Photos, and the Apple group are always very active. We have decided to take a break with the Android Group for that time to run some Workshops we want to run.

The first of these Workshops has just finished (Creating a Presentation), although we will also hold a follow-on session to make sure everybody has got up to speed with the material we covered. We also want to see if anybody has created a really cool presentation.

We will look at restarting the Android group next year. So, if you have a smartphone or tablet that is not made by Apple, keep an eye out for that.

We have decided to publish our Planning Calendar, which shows sessions that we are planning to run in the future. See elsewhere in the newsletter, and on the website. This is just an indication of what (and when) we hope to run a session. Check the website and our weekly emails for up-to-date details.

Remember to visit our website (<u>seniornet.inspire.net.nz/</u>). It always has something new to see, and it shows our up-to-date calendars of upcoming events.

As always - if you have any comments or suggestions, please let us know.

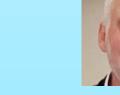

| SENIORNET COMMITTEE 2023                |                                       |
|-----------------------------------------|---------------------------------------|
| President: John Gibsone - 022 355 2500  | Vice President: Reg. Romans -358 8519 |
| Secretary: David Illingworth - 354 8623 | Treasurer: Marie Start -356 2268      |
| Committee: Kevin Fletcher – 324 8263    | Committee: Vicki Weber - 355 4439     |
| Committee: Michael Lawrence - 323 2456  |                                       |

# Long Term Calendar

For planning purposes only.

Please check our emails and website for up-to-date information.

| Wednesday    | Morning<br>Tech Help | Morning Groups                          | Afternoon<br>Sessions               |
|--------------|----------------------|-----------------------------------------|-------------------------------------|
| 2 August     | ~                    | Memoirs                                 | Apple (iPad, iPhone)                |
| 9 August     | ~                    | Fun with Photos                         | Member's Meeting<br>(Guest Speaker) |
| 16 August    | ~                    | Creating Documents                      | Committee Meeting                   |
| 23 August    | ~                    | Presentation<br>Workshop -<br>Follow-up | Workshop:<br>Scam Discussion        |
| 30 August    | ~                    | ТВА                                     | Finding Files in<br>Google Drive    |
| 6 September  | ~                    | Memoirs                                 | Apple (iPad, iPhone)                |
| 13 September | ~                    | Fun with Photos                         | Member's Meeting                    |
| 20 September | V                    | Creating Documents                      | Committee Meeting                   |

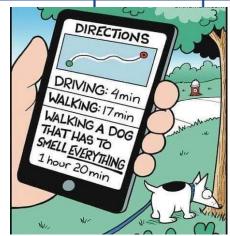

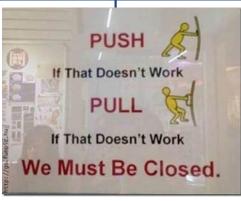

# Enhanced Safe Browsing

If you see this box pop up in Gmail or Chrome on your device - Don't Panic! This is an official invitation from Google to add some extra security to your Gmail and Internet activity to look for more scam activity. We think that this is a great idea, so our recommendation is to accept Google's kind offer and click 'Continue'.

| G | Get additional protection against                                                          |
|---|--------------------------------------------------------------------------------------------|
|   | phishing                                                                                   |
|   | Turn on Enhanced Safe Browsing to<br>get additional protection against<br>dangerous emails |
|   | Continue No. thanks                                                                        |

# What Is Google's Enhanced Safe Browsing?

Google's enhanced safe browsing feature is a worthy addition to the

security arsenal of the average user. It's an automated function that sits in the

background to offer proactive protection from phishing and malware threats alike.

If you are interested, here is an article explaining it: Click on this link: <u>Forbes Article</u>

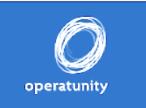

#### Operatunity: Last Night of the Proms

This show will showcase classics such as "Jerusalem", "Land of Hope and Glory", and "Rule Britannia", plus many other patriotic, comic and classical favourites. Tickets from- operatunity nz

11am Wednesday 13 September. Life Church ,590 Featherston St

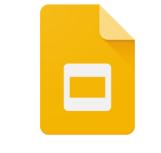

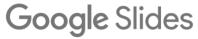

# **Creating a Presentation:**

We recently ran a workshop on creating a presentation - thanks to everybody that attended. We will run a follow-up session, probably at **10 AM on Wednesday, 23 August** Look out for confirmation of that. We used Google Slides to demonstrate the use and features of this type of software. We came across this recent guide to using Google Slides. It goes into more detail than we were

able to cover in our Workshop but is very easy to

understand. It is interactive with visuals - so don't just print it

out! We think you will find it very useful.

https://www.brightcarbon.com/blog/google-slides-ultimate-guide/

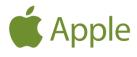

Just a short note to all SN Manawatū members. We meet on the first Wednesday of each month (not January) at 1:30 pm - Milson Community Centre. It is for all members who have an iPad and iPhone users as the iPhone is very similar to the iPad in the way it does things.

There have been around 10 attendees at the recent meetings - a nice number as it enables a good exchange of ideas or frustrations - come and join us if you have any interest in the iPad or iPhone.

We have recently looked at iPad storage, Apple Pencil, powering off / restarting, YouTube and using the App store.

Come and join us. Please remember the only silly question is the one that is **NOT** asked.

## This User Group's facilitators are Reg Romans and Mike Lawrence.

Please email Reg - <u>regromans@gmail.com</u> - with your ideas/concerns or what you would like explored at the next Apple User Group meeting - thanks.

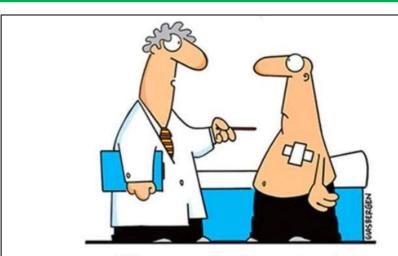

"It's a pacemaker for your heart. Plus, you can download apps for your liver, kidneys, lungs, and pancreas!"

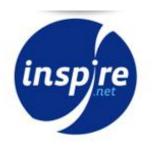

Local > Reliable > Fast > Broadband

inspire.net.nz 0800 484 363

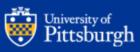

### **Best Practices: Safe Social Networking**

### Safety Tips for Social Networking

Social networking sites like Facebook and Twitter can be a great way to connect with friends. But there are some social networking safety tips you should always keep in mind.

- Manage your privacy settings. Learn about and use the privacy and security settings on your social networking sites. They help you control who sees what you post and manage your online experience in a positive way. You'll find some information about Facebook privacy settings at the bottom of this webpage.
- Remember: once posted, always posted. Protect your reputation on social networks. What you
  post online stays online. Think twice before posting pictures you wouldn't want your parents or
  future employers to see. Recent\_research found that 70% of job recruiters rejected candidates
  based on information they found online.
- Build a positive online reputation. Recent research also found that recruiters respond to a strong, positive personal brand online. So, demonstrate your mastery of the environment and showcase your talents.
- Keep personal info personal. Be careful how much personal info you provide on social networking sites. The more information you post, the easier it may be for someone to use that information to steal your identity, access your data, or commit other crimes such as stalking.
- Protect your computer. Security start with protecting your computer. Install Antivirus software.
   Keep your operating system, web browser, and other software current.
- Know what action to take. If someone is harassing or threatening you, remove them from your friends list, block them, and report them to the site administrator.
- Use strong passwords. Make sure that your password is at least eight characters long and consists
  of some combination of letters, numbers, and special characters (for example, +, @, #, or \$).
- Be cautious on social networking sites. Even links that look they come from friends can sometimes contain harmful software or be part of a phishing attack. If you are at all suspicious, don't click it. Contact your friend to verify the validity of the link first.

#### **Facebook Privacy Settings**

Make sure you know how to access and use Facebook's privacy settings. Log in to Facebook, click the **Settings** menu.

- Select **Privacy** to view and edit who can see your photos, activity and information.
- Select **Apps and Websites** to control access to your Facebook account by applications and websites
- Select **Blocking** to block specific users or application invitations.

CERT NZ Cyber Insider: Unique Passwords https://www.youtube.com/watch?v=SD9nnJtNKpM

What do you call a computer superhero? A Screen Saver

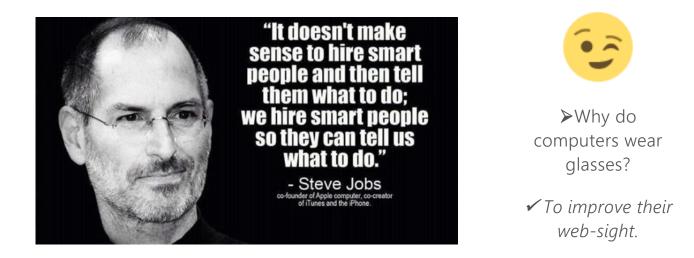

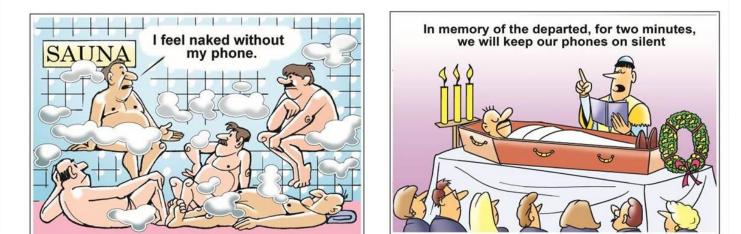

**Ransomware:** Ransomware is a type of malware that threatens to publish the victim's personal data or permanently block access to it unless a ransom is paid off. It encrypts the victim's files, making

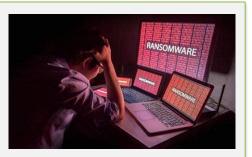

them inaccessible, and demands a ransom payment to decrypt them. Ransomware attacks are typically carried out using a Trojan disguised as a legitimate file that the

user is tricked into downloading or opening when it arrives as an email attachment.

➤ What you call it when computer programmers make fun of each other? Cyber Boolean. (In computer science, the Boolean is a data type that has one of two possible values which is intended to represent the two truth values of logic and Boolean algebra. It is named after George Boole, who first defined an algebraic system of logic in the mid-19th century. Wikipedia)